# Cheatography

# Shortcuts Cheat Sheet by moh\_attar via cheatography.com/21266/cs/4030/

# Ctrl+W

Reveals easter eggs in some browsers (Closes window in chrome)

#### Ctrl+Shift+T

Open last closed tab in chrome

#### Ctrl+Tab

Switches one tab to the right in chrome

#### Ctrl+F

Search current page

### Alt+D

Jumps to URL Bar

# F6

Jump to search bar on chrome

# F11

Enter fullscreen

# Ctrl+N

New Window in chrome

#### Ctrl+Shift+N

New Incognito window in chrome

Windows+Left Arrow & Windows+Right Arrow

Splits the screen in half and puts the window on the relevant half

#### Windows+Up Arrow

Maximises the current window

# Windows+L

Lock your computer

# Alt+F13

Automatically saves screenshots in pictures forlder

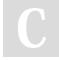

#### By moh\_attar cheatography.com/moh-attar/

#### **Option+Shift+Vol Up or Down**

Makes volume go up & down in quarter fractions (MAC)

Window+D

Minimize to desktop

Ctrl+Shift+Esc

Opens Task manager

# Ctrl+H

Find & Replace

Ctrl+Mouse Scroll Zoom in and out of many programs

Ctrl+Backspace

Delete an entire word behind the cursor

Ctrl+Del Delete an entire word before the cursor

Ctrl+Left/Right Arrow Key

Jump the cursor a whole word in the direction you choose

Shift+Left/Right Arrow

Highlight characters in the direction you choose

Windows+Down Arrow

Minimises the current window

# Ctrl+Shift+V

Paste without formatting

Ctrl+Home

Go to the first character

### Ctrl+End

Go to last character

Published 1st May, 2015. Last updated 1st May, 2015. Page 1 of 1.

#### Ctrl+Shift+Home

Highlight all characters from the position of the cursor to the first character

Ctrl+Shift+End

Highlight all characters from the cursor to the last character

Alt+Printscreen

Screenshot of only the active window

Ctrl+Arrow

To skip from word to word instead of letter

Alt+D

F2

Focus the Address bar and highlight any previous entry

Change/Rename File/Folder

Ctrl+Shift+N

In windows explorer - Creates a new folder and gives option for renaming

Ctrl+N

In windows explorer - Clones the current open window

#### Windows+R

Run Dialogue box

Windows+0-9 Numbers

Opens programs at the position of the taskbar

Sponsored by CrosswordCheats.com Learn to solve cryptic crosswords! http://crosswordcheats.com